# **DECT Conference Phone**<br>CP930W-Base & CP930W

# **טלפון אלחוטי DECT לשיחות ועידה - W930CP מדריך להתקנה והפעלה מהירה**

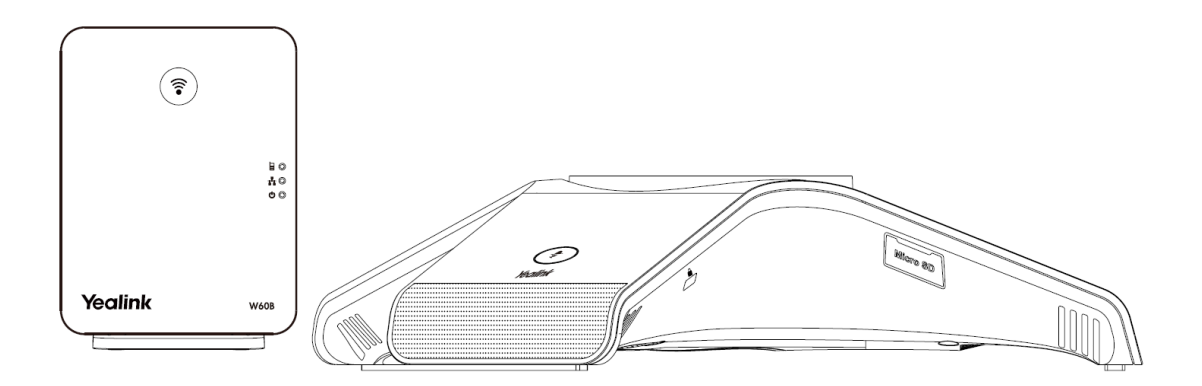

# **תכולת האריזה עם יחידת הבסיס:**

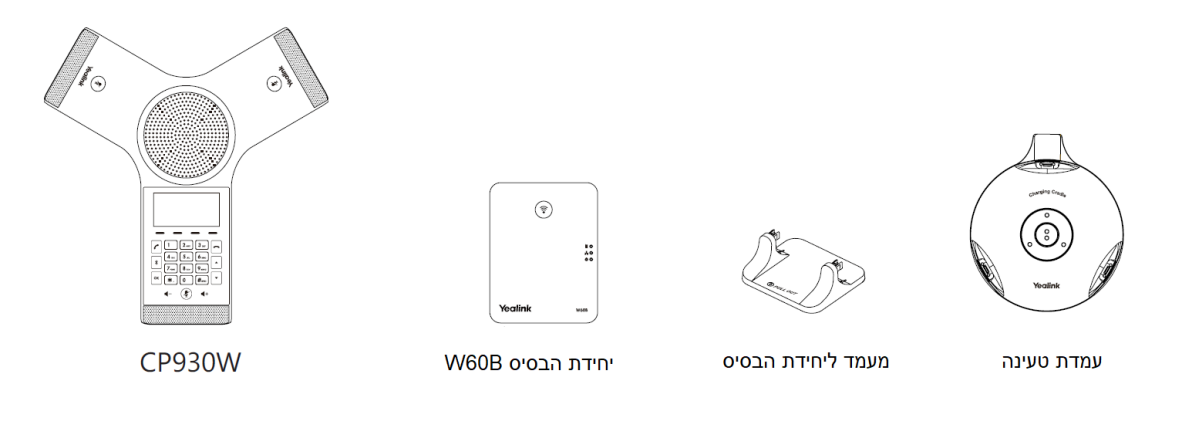

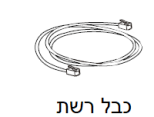

מדריך מקוצר למשתמש

2 ספקי כח

# **הרכבת הטלפון:**

### 1). חבר את פתיל הרשת ואת פתיל ספק הכוח (אם נדרש):

ישנם 2 אפשרויות לחיבור למקור החשמל, ולרשת המחשבים כדלקמן:

- **A.** שימוש בספק הכוח המצורף לחיבור הטלפון לשקע החשמל בקיר.
- **B.** חיבור הטלפון )באמצעות כבל הרשת( ל Switch או HUB התומכים ב- PoE.

# b. PoE (Power Over Ethernet) Option

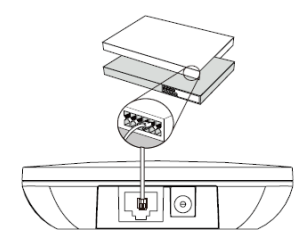

# a. AC Power Option

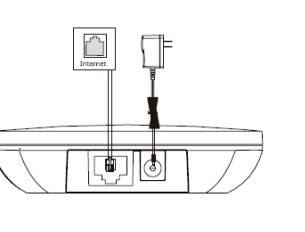

### **א2(. התקנת הבסיס עם המעמד על גבי השולחן כפי שמתואר להלן:**

נתק את יחידת הבסיס מהמעמד

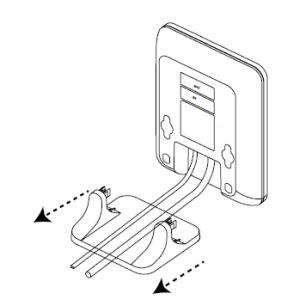

### חבר את יחידת הבסיס למעמד

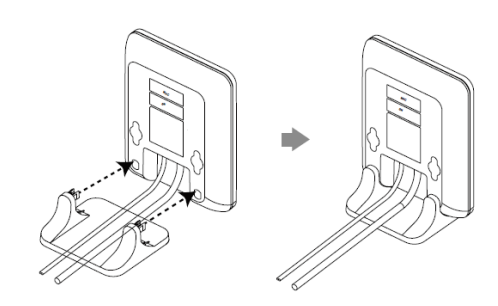

# **ב2(. התקנת יחידת הבסיס על גבי הקיר כפי שמתואר להלן:**

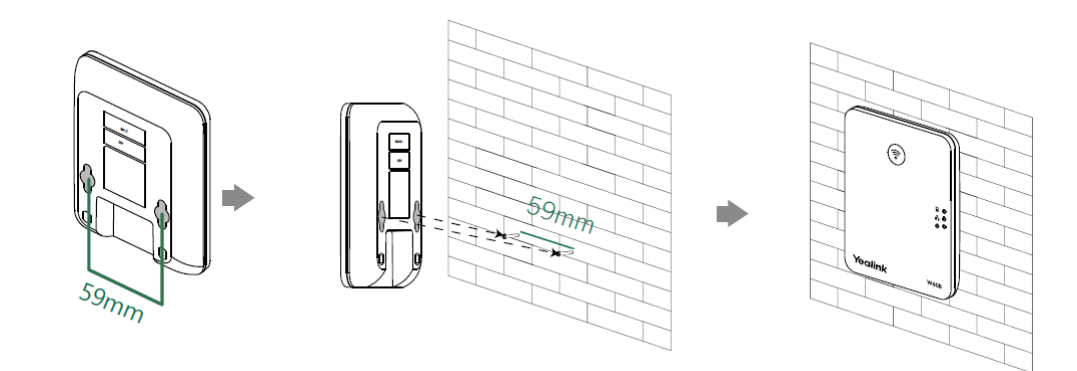

**3(. חבר את טלפון הועידה ואת יחידת ההטענה אל החשמל כפי שמתואר להלן:** 

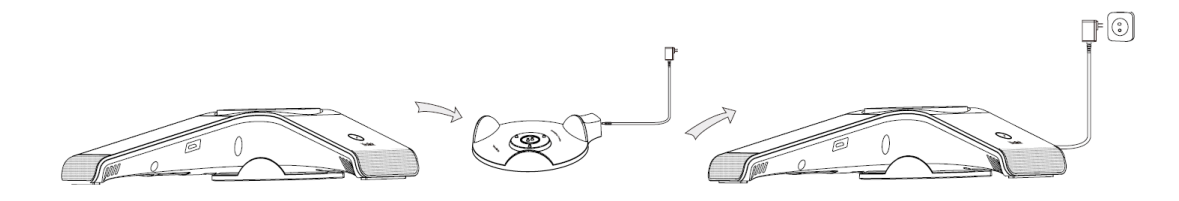

## **4(. חבר את המחשב )אופציה( כפי שמתואר להלן:**

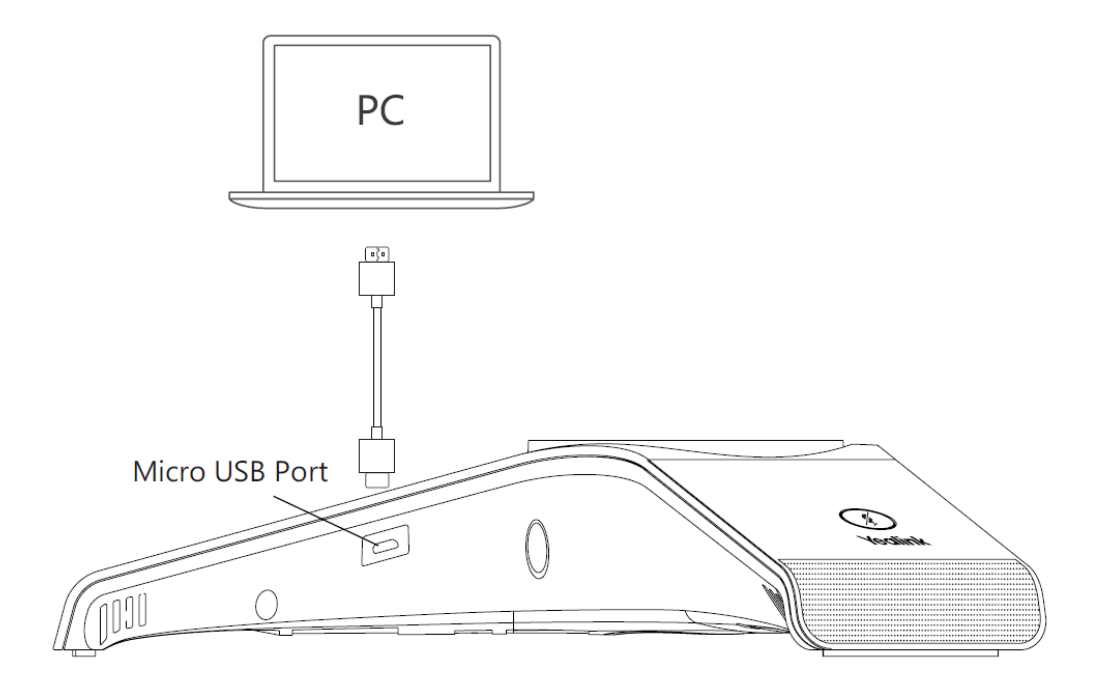

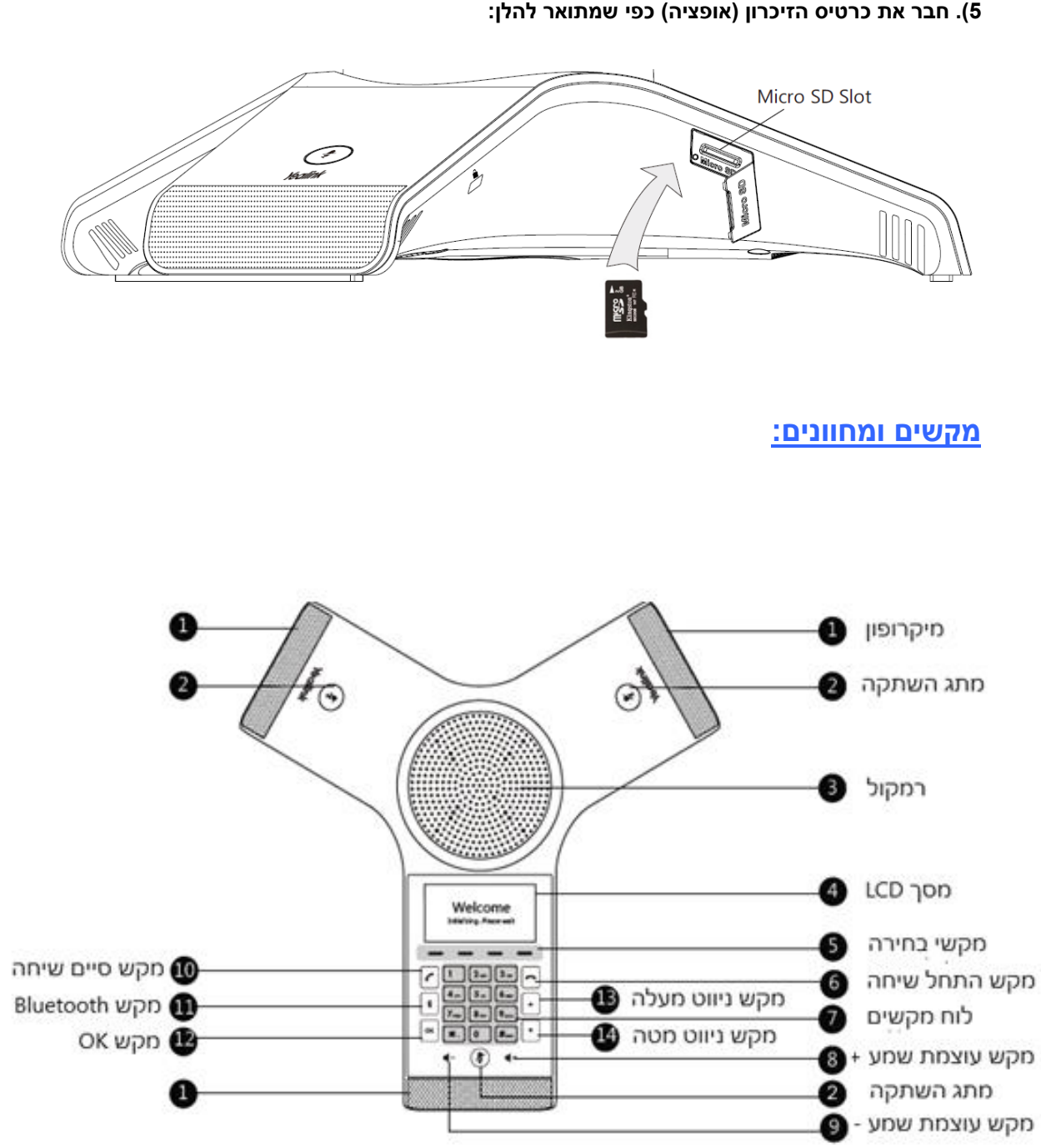

**5(. חבר את כרטיס הזיכרון )אופציה( כפי שמתואר להלן:** 

### **הגדרת הטלפון באמצעות דף האינטרנט**

### **הגדרת תצורה דרך ממשק האינטרנט**

### **גישה לממשק המשתמש המקוון:**

- .1 לחץ על המקש **OK** כאשר הטלפון במצב מנוחה כדי לקבל את כתובת ה-IP שלו.
	- .2 פתח את הדפדפן במחשב שלך, הזן את כתובת ה-IP לשורת הכתובת )למשל
		- "://192.168.0.10http "או "192.168.0.10"( ולחץ על **Enter**.
- .3 בדף הכניסה הזן את שם המשתמש )ברירת מחדל: **admin** )ואת הסיסמה )ברירת מחדל: **admin** ) ולחץ על **Login**( הכנס(.

# **הגדרות רשת:** לחץ על **Network** - >**Basic** - >**Config 4IPv**

ניתן לקבוע את הגדרות הרשת בדרכים שלהלן:

**DHCP:** כברירת מחדל, הטלפון מנסה ליצור קשר עם שרת DHCP שברשת שלך כדי לקבל את הגדרות הרשת התקפות שלו, לדוגמה כתובת IP, מסכת רשת משנה, כתובת gateway וכתובת DNS.

 **כתובת IP סטטית:** אם הטלפון לא מסוגל ליצור קשר עם שרת DHCP מכל סיבה שהיא, עליך להגדיר ידנית בטלפון כתובת IP, מסכת רשת משנה, כתובת gateway, כתובת DNS ראשית ו-DNS משנית.

**הערה:** הטלפון גם תומך ב 6IPv אשר אינו מאופשר כברירת מחדל. הגדרות רשת שגויות עלולות למנוע את הגישה לטלפון שלך ולפגוע בביצועי הרשת. למידע נוסף צור קשר עם מנהל הרשת.

### **הגדרות חשבון:** לחץ על **Account** - >**Register**

### **הפרמטרים של החשבון:**

לנטרל את החשבון

Status Register( מצב רישום(: מציג את מצב הרישום של החשבון הנוכחי. Active Line( החשבון פעיל(: ניתן לבחור בין Disabled/Enabled( מופעל/מושבת( כדי לאפשר או Label( תווית(: מוצגת על המסך כדי לזהות את החשבון. Name Display( שם תצוגה(: השם הזה מוצג כזיהוי מתקשר בעת ייזום שיחה.

Name User( שם משתמש(: נותן השרות הוא שמספק שם זה לצורך רישום )חובה(. Name Register( שם רישום(: מזהה מאומת שמספק נותן השרות לצורך אימות )חובה(. Password( סיסמה(: נותן השרות הוא שמספק אותה לצורך רישום )חובה(. Host (שרת מארח): נותן השרות הוא שמספק אותו לצורך רישום (חובה).

### **סמלי סטטוס רישום על מסך LCD:**

 $\overline{a}$ 

)נכשל רישום )Registration Failed/ Registering )רשום )Registered

**הערה:** בדוק עם מנהל הרשת אם במהלך הרישום הופיעה שגיאה או אם יש צורך בהגדרת תצורה

### **הגדרת תצורה דרך ממשק המשתמש בטלפון**

ספציפית עבור הרישום שלך.

**הגדרות רשת:**

לחץ על מקש הבחירה **Menu**( תפריט( כאשר הטלפון במצב מנוחה, בחר **Setting - >Setting Advanced WAN Port/VLAN/Webserver /802.1x/VPN/LLDP/CDP/NAT** >- **Network >- )admin :סיסמה)** כדי להגדיר את הרשת.

### **הגדרות רשת אלחוטית:**

### 1(. לחץ על מקש הבחירה **Menu**( תפריט( בחר **Setting- >Setting Basic - >Fi-Wi**

- 2(. הקש על מקש הבחירה **Switch** כדי להפעיל את ה **Fi-Wi**
- 3(. הקש על מקש הבחירה **Save**( שמור( , הטלפון יחפש אוטומטית רשתות אלחוטיות זמינות באזור
	- 4(. בחר ברשת האלחוטית הזמינה מתוך הרשימה **(s (networks available N**
	- 5(. הקש על מקש בחירה **Connect**( התחבר( על מנת להתחבר לרשת האלחוטית
- 6(. אם הרשת מאובטחת, הקש את הסיסמא בשדה ה **Password** ולאחר מכן הקש על מקש בחירה **OK**

### **הגדרות חשבון:**

לחץ על מקש הבחירה **Menu**( תפריט(, בחר **Setting- >Setting Advanced - >Accounts** כדי להגדיר את החשבון.

# **ביצוע פעולות בסיסיות בטלפון**

### **ייזום שיחה**

### **השתמש באחת מהאפשרויות הבאות:**

• הקש . o חייג את המספר ולאחר מכן הקש על או על מקש בחירה **"חייג".** • חייג את המספר. o הקש על או על מקש בחירה **"חייג".**

### **מענה לשיחה נכנסת**

הקש על או על מקש בחירה "**מענה**"

**הערה**: ביכולתך לדחות שיחה נכנסת על ידי הקשה על מקש בחירה "**דחה**"

### **סיום שיחה**

הקש על או על מקש הבחירה "**סיים שיחה**"

### **השתקה )MUTE)**

פעולה זו מאפשרת לך להשתיק את המיקרופון במהלך שיחה פעילה; בן- שיחתך לא יוכל לשמוע אותך. אתה עדיין יכול לשמוע אותו כאשר פעולת ההשתקה מופעלת.

- הקש על להשתקת המיקרופון במהלך השיחה, הלחיץ יואר באדום
- הקש שוב על כדי לבטל את פעולת ההשתקה, הלחיץ יואר בירוק

### **החזקת שיחה**

פעולה זו מאפשרת לך להעביר את השיחה הפעילה למצב המתנה. במקרה זה מרכזיית ה-IP שלך עשויה להשמיע מנגינה או הודעה לבן-שיחתך במהלך ההמתנה. במהלך החזקת שיחה, באפשרותך ליזום ולקבל שיחות אחרות.

### **כדי להחזיק/לחדש שיחה:**

לחץ על מקש בחירה **"החזק"** כדי להעביר את השיחה הפעילה למצב המתנה במהלך שיחה פעילה.

כדי לחדש את השיחה, לחץ על מקש בחירה **"חדש**".

### **שיחת ועידה מקומית**

אתה יכול לארח שיחת ועידה של עד 5 משתתפים עם עוד 4 משתתפים.

### **ליצירת שיחת ועידה מקומית של 5 משתתפים:**

- 1(. הקש על מקש בחירה "**ועידה"** במהלך שיחה פעילה, השיחה תועבר למצב החזק שיחה.
	- 2(. חייג את המספר של הצד השני ולאחר מכן הקש על מקש בחירה "**חייג**".
		- ביכולתך גם לבחור מספר **מספר הטלפונים** על מנת לצרפו לוועידה.
			- 3(. הקש שוב על מקש בחירה "**ועידה"** כאשר הצד השני עונה.
			- 4(. חזור על צעדים 2 עד 3 על מנת לצרף עוד משתתפים לוועידה.

### **במהלך שיחת הועידה, ביכולתך לבצע את הפעולות הבאות:**

- הקש על מקש הבחירה "**נהל**" במהלך שיחת הועידה.
- הקש על מקשי הניווט לבחירת משתתף בשיחה, בצע כדלקמן:
- הקש על מקש הבחירה "**השתק מרוחק**" כדי למנוע את הדיבור בצד שנבחר. הצד שנבחר יכול לשמוע את כולם אך אף אחד אינו יכול לשמוע את הצד המושתק.
	- הקש על מקש הבחירה "**הסר**" להסרת הצד שנבחר משיחת הועידה.
	- הקש על מקש הבחירה "**פצל הכל**" על מנת לפצל את שיחת הועידה למספר שיחות פרטיות במצב החזק שיחה.

### **הקלטת שיחות**

באפשרותך להקליט שיחות ועידה באמצעות חיבור של כונן ה USB לכניסת ה USB במכשיר.

### **הקלטת שיחה:**

1(. במהלך שיחה פעילה, הקש על מקש בחירה "**עוד**", ולאחר מכן הקש על מקש הבחירה "**החל הקלטה**" 2(. הקש על מקש בחירה "**השהה הקלטה" כדי להשהות את ההקלטה**", הקש על מקש הבחירה "**הקלט מחדש**" על מנת לחדש את ההקלטה.

3(. הקש על מקש בחירה "**עצור הקלטה" כדי לעצור את ההקלטה**", קובץ ההקלטה ישמר. אם הנך מסיים את השיחה במהלך הקלטתה, הקובץ המוקלט ישמר אוטומטית.

### **הפניית שיחות**

### **ביכולתך להפנות שיחה נכנסת למספר אחר, או להפנות את כל השיחות הנכנסות למספר אחר.**

### **כדי להפנות שיחה נכנסת למספר אחר:**

- .1 לחץ על מקש הבחירה **Forward**( **הפנה**( ממסך השיחות הנכנסות.
	- .2 הכנס את המספר אליו יופנו השיחות.
- ביכולתך גם לבחור מספר **מספר הטלפונים**. השיחות יופנו ישירות למספר זה.
	- 3(. הקש על נקש הבחירה "**חייג**".

# **כדי להפנות את כל השיחות הנכנסות למספר אחר:**

- .1 לחץ על מקש הבחירה **Menu**( **תפריט**(
- .2 בחר **במאפיינים Feature** >**הפניית שיחה Forward Call**.
- .3 בחר בסוג ההפניה הרצוי: **Forward Always**( הפניה תמידית( – שיחות נכנסות יופנו תמיד ללא תנאים. **Forward Busy**( הפניה אם תפוס( – שיחות נכנסות יופנו אם הקו תפוס. **Forward Answer No**( הפניה באין מענה( – שיחות נכנסות יופנו אם אין מענה לטלפון לאחר משך הזמן שהוגדר.
	- .4 הפעל את סוג ההפניה הרצוי
	- .5 הכנס את המספר אליו ברצונך להפנות את השיחות בשדה **To Forward**( הפנה אל(.
- .6 במצב **Forward Answer No**( הפניה אם אין מענה(, בחר במשך הצלצולים שיש להמתין לפני ההפניה )בשדה "**לאחר מס' צלצולים**" **Time Ring After**)
	- .7 לחץ על מקש הבחירה **Save**( **שמור**( כדי לשמור את השינויים.

### **העברת שיחה**

באפשרותך להעביר שיחה בדרכים שלהלן:

### **העברה "עיוורת"**

.1הקש על מקש הבחירה **Transfer**( **העבר**( במהלך שיחה פעילה. השיחה תעבור למצב המתנה. .2הזן את המספר שאליו ברצונך להעביר את השיחה.

ביכולתך גם לבחור מספר **מספר הטלפונים**. השיחות יועברו ישירות למספר זה.

.3לחץ על או על מקש הבחירה **Transfer**( **העבר**(.

### **העברה מבוקרת חלקית**

.1הקש על מקש הבחירה **Transfer**( **העבר**( במהלך שיחה פעילה. השיחה תעבור למצב המתנה. .2הזן את המספר שאליו ברצונך להעביר את השיחה

 $\boxed{\texttt{\#}_{\texttt{\tiny sos}}}$  ,  $\boxed{\texttt{\tiny ox}}$  ,  $\boxed{\texttt{\small c}}$  . הקש על .3

.4הקש על מקש הבחירה **Transfer**( **העבר**( כאשר נשמע צליל הצלצול החוזר.

### **העברה מבוקרת**

.1הקש על מקש הבחירה **Transfer**( **העבר**( במהלך שיחה פעילה. השיחה תעבור למצב המתנה. .2 הזן את המספר שאליו ברצונך להעביר את השיחה

 $\boxed{\text{\#}_{\text{\tiny{S00}}}}$ ,  $\boxed{\text{\#}}$ . הקש על .3

.4הקש על מקש הבחירה **Transfer**( **העבר**( כאשר הצד השני עונה לשיחה.

# **התאמה אישית של הטלפון שלך**

### **ספר טלפונים:**

### **להוספת רשומה לספר הטלפונים:**

- 1(. הקש על מקש בחירה "**ספר טל**" ממסך הטלפון במצב מנוחה
	- 2(. בחר ב **ספריה מקומית -< כל הרשומות**
	- 3(. לחץ על מקש בחירה **"הוסף"** להוספת רשומה
- 4(. הזן את השם הייחודי בשדה "**שם**" ואת מספרי הטלפון בשדות המתאימים.
	- 5(. לחץ על מקש בחירה "**שמור**" כדי לקבל את השינוי.

### **לעריכת רשומה בספר הטלפונים:**

- 1(. הקש על מקש בחירה "**ספר טל**" ממסך הטלפון במצב מנוחה
	- 2(. בחר ב **ספריה מקומית -< כל הרשומות**
- 3(. בחר ברשומה הרצויה, הקש על מקש בחירה **"אפשרויות"** ולאחר מכן בחר ב "**פרטים**"
	- 4(. ערוך את המידע ברשומה
	- 5(. לחץ על מקש בחירה "**שמור**" כדי לקבל את השינוי.

### **למחיקת רשומה מספר הטלפונים:**

1(. הקש על מקש בחירה "**ספר טל**" ממסך הטלפון במצב מנוחה

### 2(. בחר ב – **ספריה מקומית -< כל הרשומות**

- 3(. בחר ברשומה הרצויה, הקש על מקש בחירה **"אפשרויות"** ולאחר מכן בחר ב "**מחק**"
- 4(. הקש על **OK** כאשר על מסך הטלפון תופיע ההודעה: "**?Item Selected Delete"**

**הערה** - ניתן גם להוסיף רשומת איש קשר ישירות מהיסטוריית השיחות

### **היסטורית שיחות:**

- 1(. הקש על מקש בחירה "**היסטוריה**" ממסך הטלפון במצב מנוחה
	- 2(. בחר ב "**כל השיחות**"
	- 3(. בחר ברשומה מתוך הרשימה, ביכולתך לבצע:
	- הקש על מקש בחירה "**חייג**" לייזום שיחה למספר זה.
- הקש על מקש בחירה "**מחק**" כדי למחוק את הרשומה מתוך הרשימה.

אם בחרת להקיש על מקש בחירה "**אפשרויות**" ביכולתך גם לבצע את הפעולות הבאות:

- בחר ב "**פרטים**" כדי לצפות בכל נתוני הרשומה.
- בחר ב "**הוסף לאנשי קשר**" כדי להוסיף את הרשומה לספר הטלפונים המקומי.
- בחר ב "**הוסף לרשימה השחורה**" כדי להוסיף את הרשומה לרשימה השחורה.
	- בחר ב "**מחק הכול**" כדי למחוק את כול רשימת השיחות

### **כיוון עוצמת השמע:**

באפשרות לכוונן את עוצמת השמע בשפופרת/ברמקול/במערכת הראש.

1). הקש על  $\blacklozenge\blacklozenge\blacklozenge\blacklozenge\blacklozenge\blacklozenge$ הקש על  $\blacklozenge\blacklozenge\blacklozenge\blacklozenge\blacklozenge\blacklozenge$ במקול.

 $\leftarrow \textbf{I}$ א  $\blacktriangleleft \blacktriangleleft \blacktriangleleft \blacktriangleleft \blacktriangleleft \blacktriangleleft \blacktriangleleft \mathbb{R} \blacktriangleleft \mathbb{R} \black$ 

### **צליל צלצול:**

1(. הקש על מקש בחירה "**תפריט**" כאשר הטלפון במצב מנוחה, לאחר מכן בחר ב "**הגדרות**" -< "**הגדרות בסיסיות**" - < " **צלילים** "- < " **צלילי צלצול** " 2(. הקש על מקשי הניווט כדי לבחור "**במשותף**" או בחשבון הרצוי. הקש על מקשי הניווט  $\boxed{\cdot}$  או  $\boxed{\cdot}$  כדי לבחור בצליל הצלצול הרצוי. (3

4(. הקש על מקש בחירה "**שמור**" לשמירת הבחירה.

### **הוראות בטיחות לשימוש במטען:**

יש לפעול ע"פ כללי הבטיחות הבאים בעת שימוש במטענים:

- ודא שלמות ותקינות כבל החשמל והתקע.
- אין להכניס או להוציא את התקע מרשת החשמל בידיים רטובות.
- אין לפתוח את המטען, במקרה של בעיה כלשהי יש לפנות למעבדת השירות הקרובה.
	- יש להרחיק את המטען מנוזלים.
- במקרה של ריח מוזר, רעשים שמקורם במטען, יש לנתקו מידית מרשת החשמל ולפנות למעבדת השרות.
- המטען מיועד לשימוש בתוך מבנה בלבד לא לשימוש חיצוני ולא לשימוש בסביבה לחה.
	- אין לחתוך לשבור ולעקם את כבל החשמל.
- אין להניח חפצים על כבל החשמל או להניח לו להתחמם יתר על המידה, שכן הדבר עלול לגרום לנזק, דלקה או התחשמלות.
	- לפני ניקוי המטען יש לנתקו מרשת החשמל.
	- יש להקפיד ולתחזק את התקן ניתוק במצב תפעולי מוכן לשימוש.